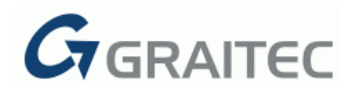

# **Advance Concrete 2012 / SP1**

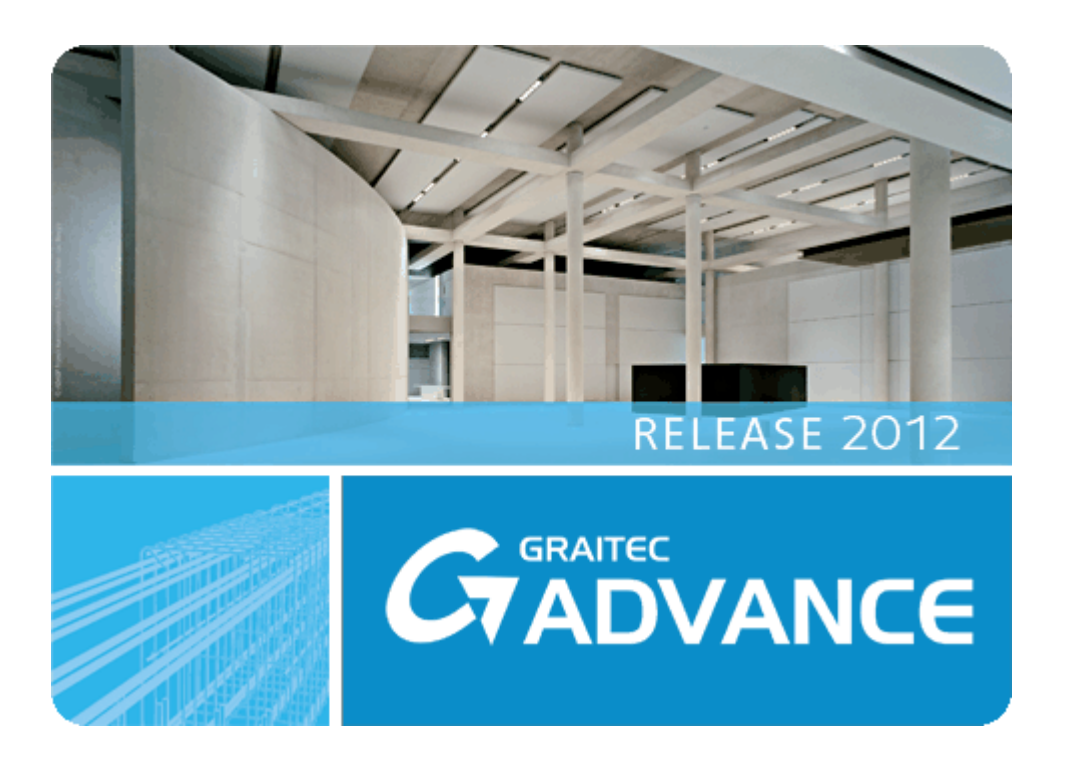

This document describes the improvements in **Service Pack 1** for **Advance Concrete 2012**.

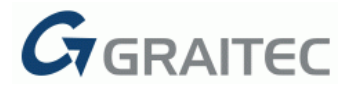

## **GENERAL**

- More than 370 issues analyzed and fixed with the SP1
- AutoCAD selection dialog box: double click to select the ACAD version
- Several Crash reports send by users analyzed and fixed
- Display the Advance Steel objects in the Advance Concrete drawings and vice versa.
- [5029] Changes in the line type factor are correctly stored in the DWG files

#### **MODEL**

The following issues were fixed:

- [7042] Crash when orbit and a specific visual style
- [7580] ACIS converted to slabs deleted by command audit
- [7160] Not possible to change the defaults for openings
- [6325] Standard slab opening sometimes not recognized in the section view
- [6197] Apply a user style (.rsf & .htc) with representation by material
- [5720] Issue with multi criteria selection tool
- [6506] wall opening line could always be visible

### **DRAWINGS / LAYOUTS**

The following issues were fixed:

- [7430] Update a layout not possible in some cases
- [6835] Viewport title is not displayed on the first created layout
- [6647] Isometric view: Error message and not possible to create an isometric view in some cases
- [6198] Rebar view horizontal sections: Lose some parameters for customizing the section line
- [6446] Rebar view: The reinforcement sections names are no longer limited to 19 characters
- [4323] Exploded elements no longer disappear after drawing update
- Associated dimensions selected with tool "Select by type" cannot be moved
- Associative dimension: Wrong behavior of the distance grip point
- Blocks with ACIS are correctly shown in rebar drawings
- Copy associative dimensions to different floor plan no longer changes the spacing
- Level dimension: Mirror the dimension
- Numbering of local bottom views corrected
- Changing the grid color invalidates the section view, section view needs an update

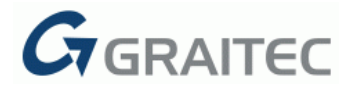

## **REINFORCEMENT**

The following issues were fixed:

- [5617] Representation style manager: Settings for 3D bars added and 3D bars properties dialog box updated
- [5298] Cut repartition, cannot move the bending details in some cases
- [4564] Distribution dimension: Option "Distance to formwork" in the wrong unit in some cases
- [7334] Modify the scale for a reinforcement bar with representation "bending detail" using the Pilot
- [5726] 3D Power: Some bars are not visible in specific sections of a reinforcement drawing in some special cases
- [3291] Wrong shape code for a straight bar on UK standards
- [6998] Some missing reinforcement bars after creating an elevation view in a reinforcement drawing in some cases
- [6275] 3D Viewer: Wrong representation of bent mesh
- [4785] 3D bar: Wrong length calculation
- 3D Bar: Quantity of distribution changes when changing the definition view
- 3D Power: One by one distribution displays point at wrong location
- Bending detail in distribution dimension is correct updated when definition bar is changed
- Bending detail in list: Double click on detail enables grip points to move the text or the dimension
- Bent mesh bending detail is correctly updated if the representations in the bent mesh properties are changed
- Bent mesh distribution: Change the bent direction keep the panel length "full"
- Command "Stretch" can be used correctly with mesh cuts
- Command "Stretch" can be used correctly with free distributions
- Distribution representation with "3 Bars..." Issue with missing snap points
- Explode mesh outline (grtcrepartmesh): it is possible to change the fabric size
- Lap displacement: Using the "lap displacement" also moved the segment in the bending detail
- Renumbering: Issue with "mixed" position numbers

#### **BOM**

The following issues were fixed:

- [4814] Bending detail in lists to small and partly not visible
- [5426] Export to Excel: exported information as image not as text
- [6924] List of structural members exported to excel does not display <OpeningName> and <ThickName> attributes
- [7213] List displays increment but also displays the units
- List highlight: Bent mesh in cut distribution also highlighted

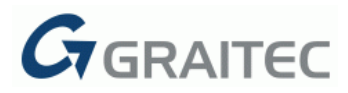

## **LOCALIZATION / TRANSLATION / GUI**

- [6879] Update: Annotations.mdb for Czech
- [7208] Update: List and symbols for Poland
- [7208] Update: Default symbols
- [7208] Update the bars.mdb with color codes by diameter for Poland
- [7208] Default bending detail representation set to Standard for Poland
- Several small correction in the GUI translations
- Correct the strings for "Automatic drafting" and "Automatic bending details"

Note:

The number in brackets [xxx] is the GRAITEC Helpdesk reference.